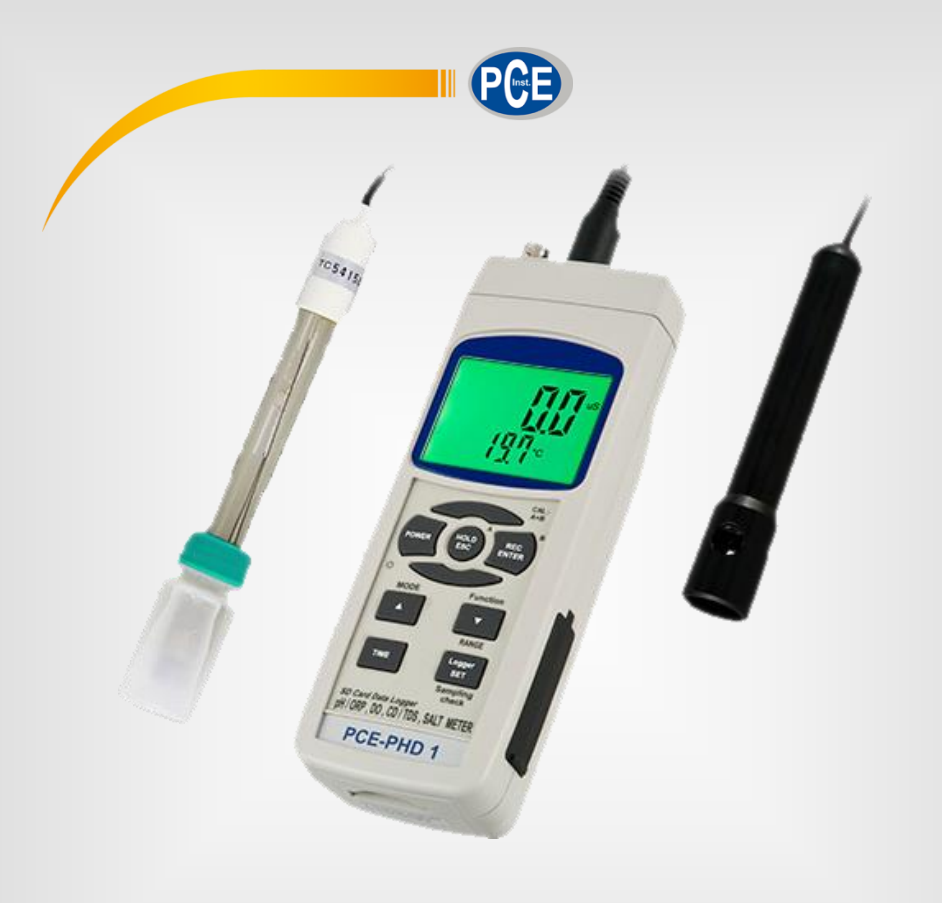

# Manual de Instruções

# Data logger PCE-PHD 1

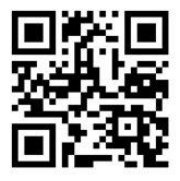

**Os manuais do usuário estão disponíveis em vários idiomas (alemão, chinês, francês, holandês, italiano, polonês, russo, turco). Visite nosso site: www.pce-instruments.com**

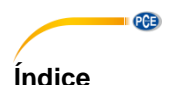

#### $\ddot{\phantom{1}}$ Características de la contrata de la contrata de la contrata de la contrata de la contrata de la contrata de l  $\overline{2}$  $2.1$  $22$ 3 4 5  $51$ 5.2 53 54 Medição de condutividade / tds e processo de calibração ............ 11 6  $6.1$ 62 6.3  $\overline{7}$  $71$ 72  $\mathbf{R}$ DO (Oxigênio dissolvido) medição e calibração .............................. 16  $8<sub>1</sub>$ 82  $R_3$ 9 91  $Q<sub>2</sub>$  $Q$   $R$  $10$  $10.1$ 10.2 Dataloguer automático (estabelecer o tempo de amostragem ≥ 1 segundo) .....................21 10.3 Datalogger manual (estabelecer o tempo de amostragem = 0 segundo) ..........................21

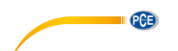

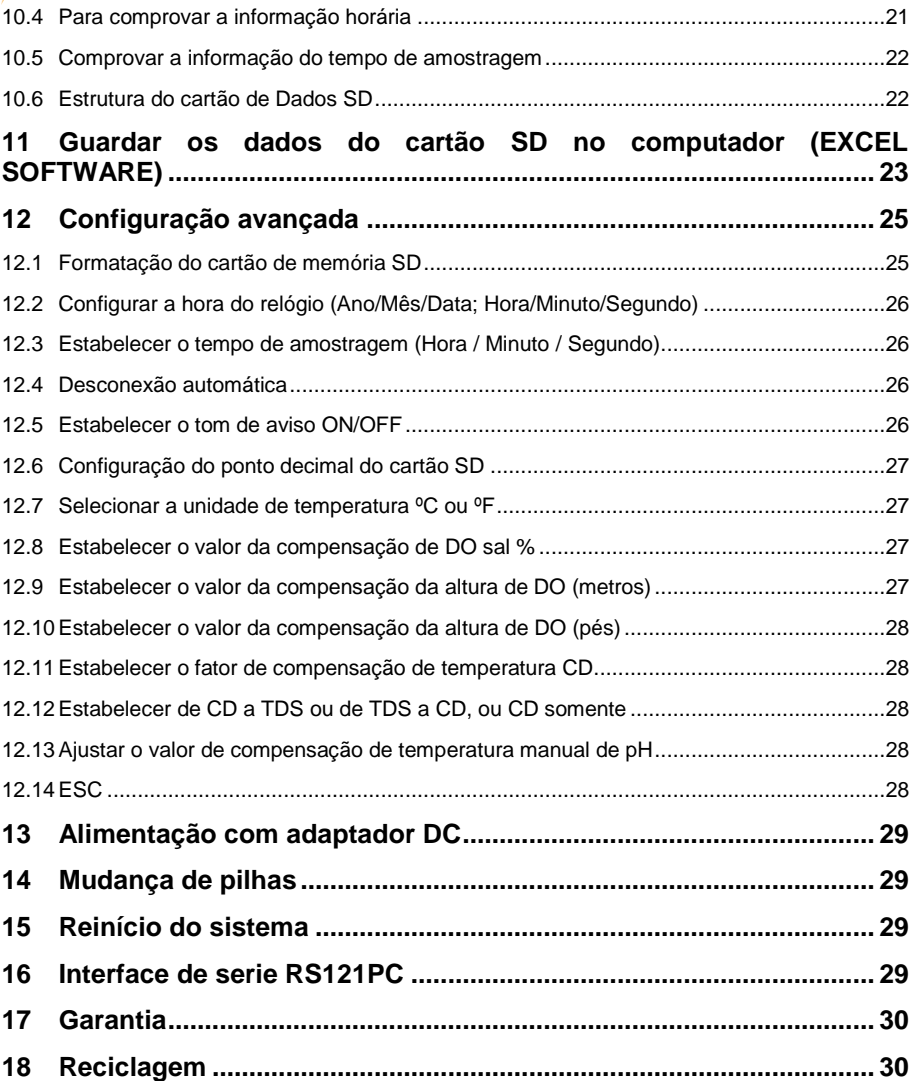

# <span id="page-4-0"></span>**1 Características**

 Um medidor para uma série de operações: PH/ORP, CD/TDS, Oxigênio dissolvido, medição do conteúdo em sal.

PCE

- PH: de 0 a 14.00 PH, ORP: ± 1999 mV.
- Condutividade: 200 uS/2 mS/20 mS/200 mS.
- Oxigênio dissolvido: 0 to 20.0 mg/L.
- Conteúdo em sal: de 0 a 12 % de sal (% do peso).
- Sondas opcionais para a medição de PH, ORP, CD/TDS/Sal, oxigênio dissolvido e ATC.
- 6 Pilhas DC 1.5V (UM-3, AA) x ou adaptador DC de 9V.
- Na função de PH podem-se selecionar PH ou ORP.
- Pode-se selecionar o ajuste de compensação de temperatura manual ou automática (ATC).
- A medição de PH pode realizar uma calibração automática para PH 7, PH 4 e PH 10 ou outro valor.
- Na medição de condutividade pode-se selecionar uS/mS ou TDS
- Na medição de condutividade pode-se selecionar o coeficiente de temperatura da solução de medição.
- ATC (compensação automática de temperatura) para a medição de condutividade.
- O medidor de oxigênio dissolvido usa a sonda de oxigênio de tipo gráfico com sensor de temperatura para uma medição de alta precisão para a medição de Oxigênio Dissolvido (DO) e temperatura.
- Sonda de alta resistência para oxigênio dissolvido, a cabeça da sonda pode-se conectar ao frasco BOD.
- Usa-se a compensação de temperatura automática para o oxigênio dissolvido.
- Medidor de oxigênio dissolvido com "Conteúdo de sal" e ajuste do valor de compensação.
- Sonda por separado para um funcionamento mais fácil na medição do ambiente.
- Grande variedade de aplicações: acondicionamento da água, aquários, bebidas, criadouros de peixes, processamento de alimentos, fotografia, laboratório, indústria do papel, indústria de galvanização, controle de qualidade, colégios e escolas.
- Data logger em tempo real com cartão de cor SD, relógio e calendário integrado, gravador de dados em tempo real, ajuste do tempo de amostragem de 1 segundo a 8 horas 59 min. 59 segundos.
- Pode-se usar o datalogger manual (tempo de amostragem: 0 segundos), enquanto se executa a função do datalogger manual, podem-se selecionar diferentes posições (localizações) (da posição 1 à posição 99).
- Fácil de usar e inovador, não é necessário computador para configurar o software adicional. Depois de ligar o datalogger, apenas retire o cartão SD do medidor e introduza-o no computador. Descarregar-se-ão todos os valores de medição com a informação do tempo (ano/mês/data/hora/minuto/segundo) diretamente num arquivo Excel para que o usuário possa realizar análises gráficas ou análises de dados posteriormente.
- Capacidade do cartão SD: de 1 GB a 16 GB.
- LCD com luz de fundo verde de fácil leitura.
- Pode-se apagar manualmente ou de forma automática.
- Data hold, gravação da leitura máx. e mín.
- Circuito de microcomputador com alta precisão.
- Alimentado por 6 pilhas UM3/AA (1.5 V) ou por adaptador DC de 9V.
- Interface RS232/USB PC COMPUTER.

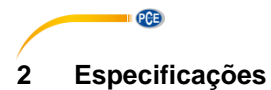

# <span id="page-5-1"></span><span id="page-5-0"></span>**2.1 Especificações**

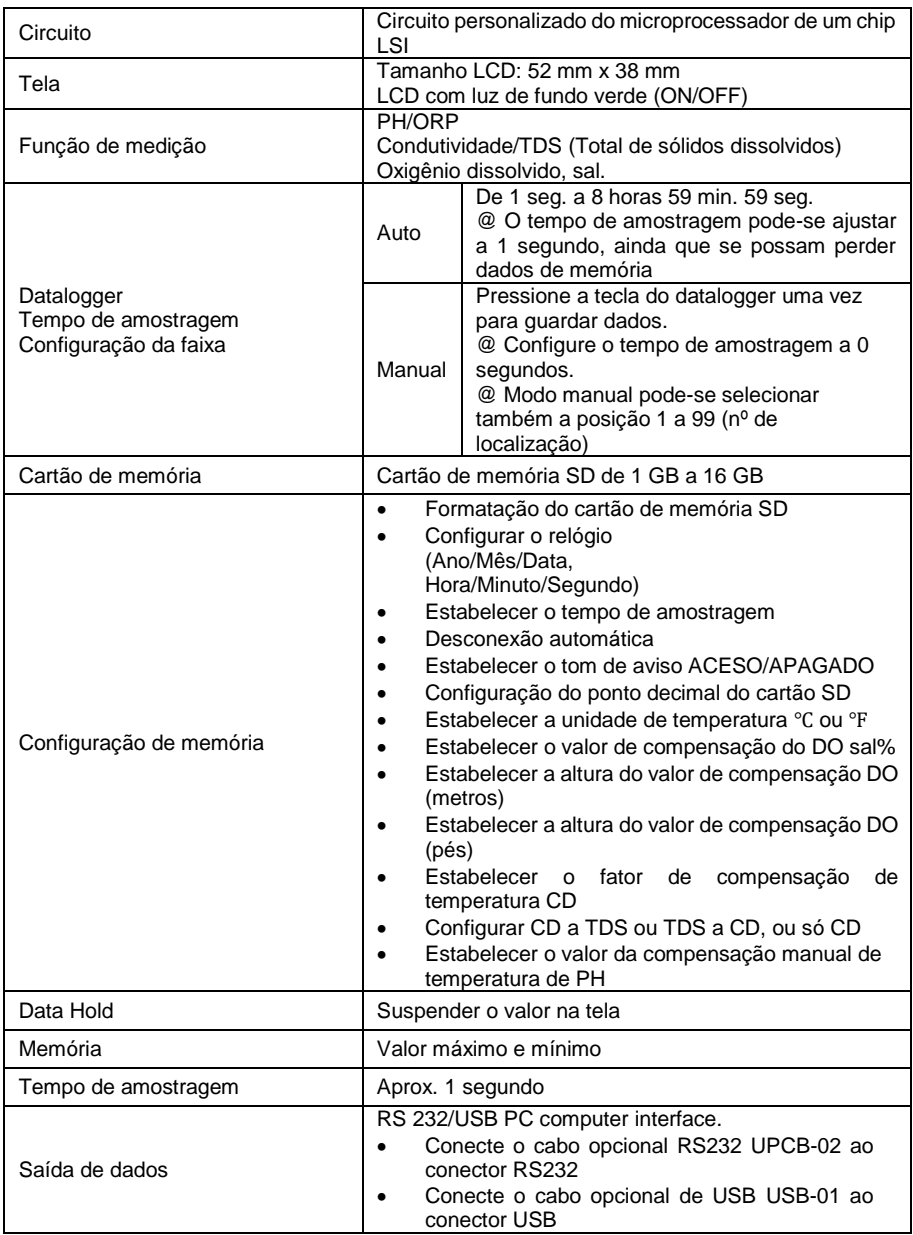

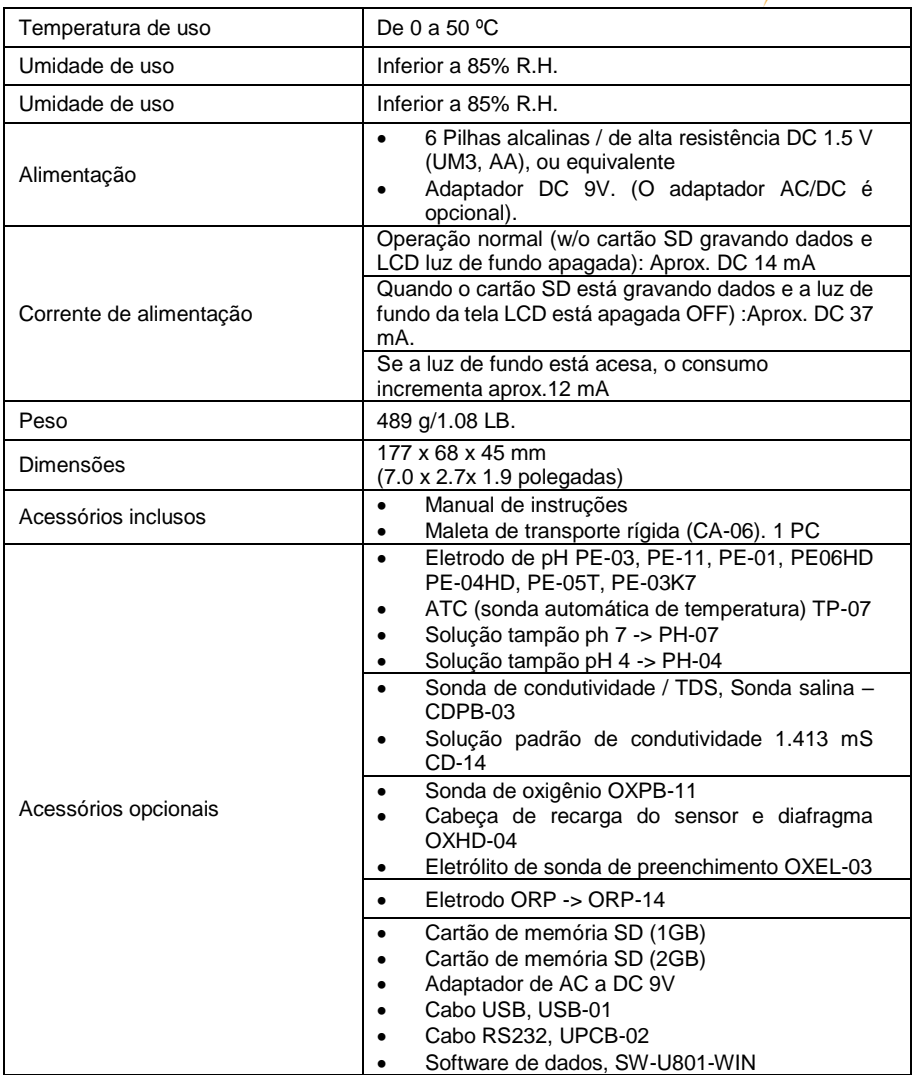

.

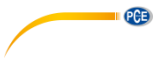

# <span id="page-7-0"></span>**2.2 Especificações gerais**

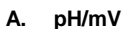

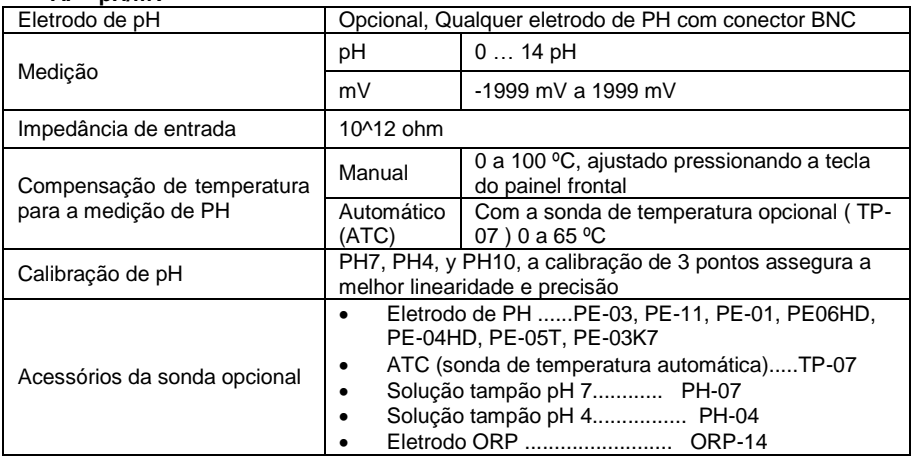

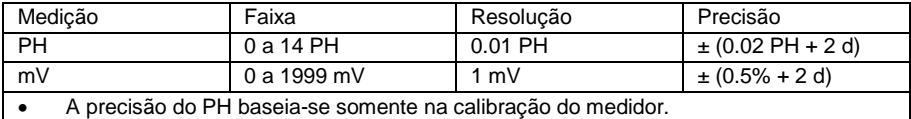

# **B. Condutividade**

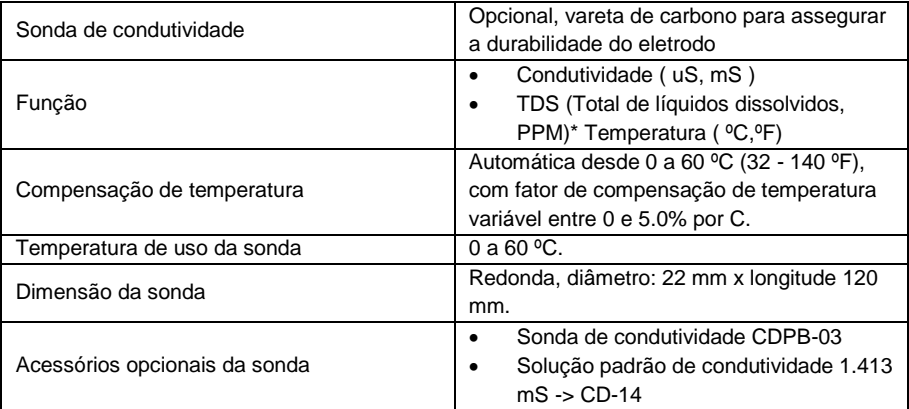

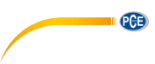

# **C. Condutividade (µS, mS)**

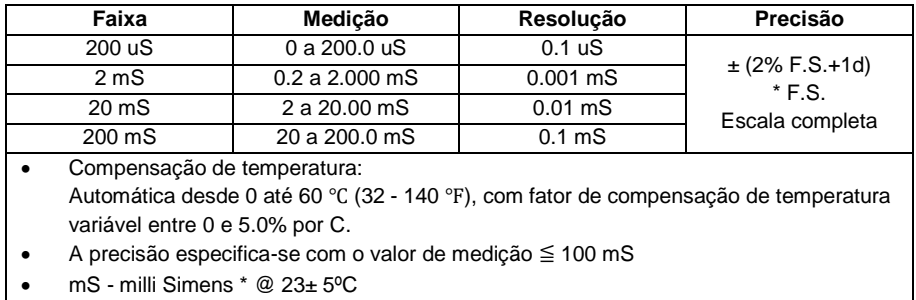

# **D. TDS (Total de líquidos dissolvidos)**

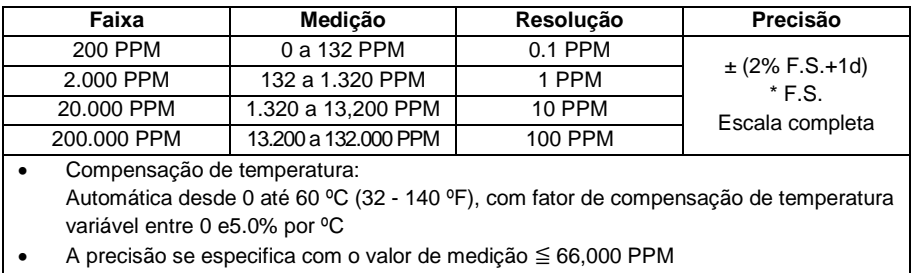

• PPM - parts per million  $* \textcircled{2} 23 \pm 5^{\circ}$ C

#### **E. Temperatura**

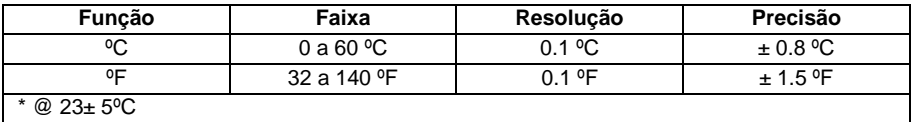

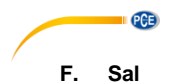

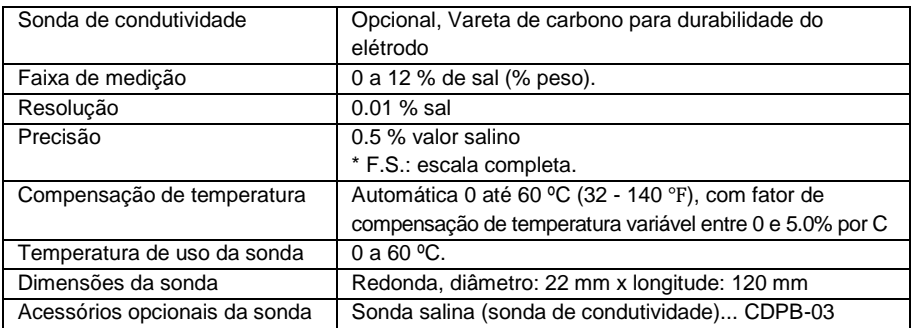

# **G. Oxigênio dissolvido**

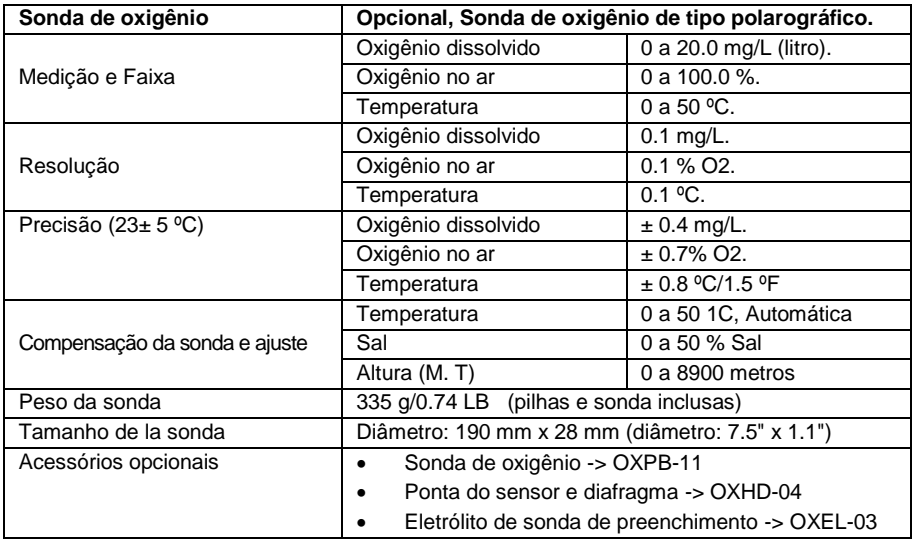

**As especificações superiores estão provadas num ambiente com um campo de força (RF) inferior a 3 V/M & e com uma referência por baixo de 30 MHz .**

# <span id="page-10-0"></span>**3 Descrição do painel frontal**

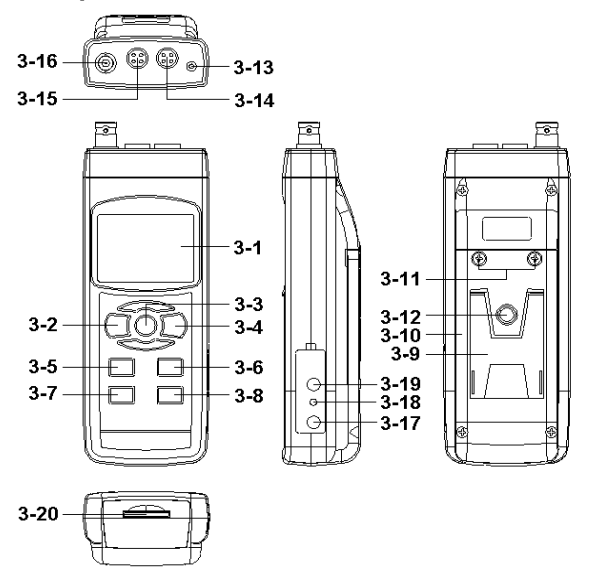

PCE

**3-1** Tela

- **3-2** Tecla de acender (Tecla de luz de fundo)
- **3-3** Tecla Hold (Tecla ESC)
- **3-4** Tecla REC (Tecla Enter)
- **3-5** Tecla Modo (Tecla ▲)
- **3-6** Tecla Faixa (Tecla n ▼, Tecla função)

**3-7** Tecla Tempo

- **3-8** Tecla de registro de dados (Tecla SET, Comprovação da amostragem)
- **3-9** Suporte/Base/Apoio
- **3-10** Tampa/Compartimento das pilhas
- **3-11** Parafusos do compartimento das pilhas
- **3-12** Parafusos de fixação do tripé
- **3-13** Tomada de temperatura (tomada PH ATC)
- **3-14** Tomada DO
- **3-15** Tomada CD
- **3-16** Tomada de PH (Tomada BNC)
- **3-17** Tomada de entrada do adaptador DC 9V
- **3-18** Tecla Reset
- **3-19** Terminal de saída RS

<span id="page-11-0"></span>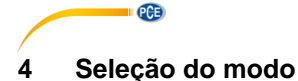

- 1) Acenda o medidor pressionando a "Tecla Acender" (3-2, Fig. 1) momentaneamente v. Se pressiona o "Botão Acender" (3-2, Fig. 1) continuamente durante uns 2 segundos, o medidor apagar-se-á.
- 2) Podem-se selecionar 4 modos diferentes:
	- a. Medição de pH, mV (ORP)
	- b. Medição de oxigênio dissolvido
	- c. Medição de condutividade, TDS<br>d. Medição de sal
	- Medição de sal

Pressionando uma vez a tecla "Modo"( 3-5, Fig. 1), na tela aparecerá o seguinte texto:

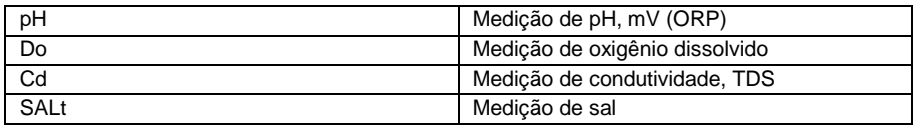

Até que na tela apareça o modo desejado, o medidor não executará o modo selecionado.

# <span id="page-11-1"></span>**5 Medição de pH/mV e processo de calibração**

As funções por defeito do medidor são as seguintes:

- A unidade de tela ajusta-se ao pH
- A unidade de temperatura ajusta-se a ºC
- ATC Manual (sem conectar a sonda ATC)
- Desconexão automática
- O tempo de amostragem da função do datalogger é de 2 segundos

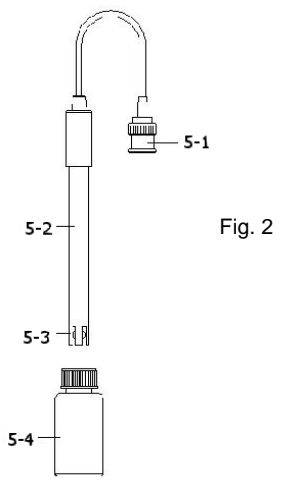

**Se for a primeira vez que se conecta o eletrodo de PH, deve-se realizar previamente o processo de calibração que se explica no capítulo 5-4**

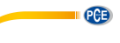

### <span id="page-12-0"></span>**5.1 Medição de pH(compensação de temperatura manual)**

- 1) Acenda o medidor pressionando a tecla "acender" uma vez (3-2, Fig. 1). Selecione o modo de medição do Medidor no Modo de pH. Veja o capítulo 4, página 12.
- 2) Prepare o eletrodo de pH (opcional), introduza o "conector da sonda" (5-1, Fig. 2) na "tomada de entrada de pH/BNC" (3-16, Fig. 1).
- 3) Ajuste o valor da temperatura manual exatamente igual à temperatura da solução, o processo descreve-se no capítulo 12-13.
- 4) Segure o "Cabo do Eletrodo" (5-2, Fig. 2) com uma mão e introduza totalmente "a cabeça do sensor" na solução a medir enquanto move suavemente o eletrodo (5-3, Fig. 2).
- 5) A tela principal mostrará o valor de PH enquanto a tela inferior mostrará o valor da temperatura ajustada manualmente.

#### <span id="page-12-1"></span>**5.2 Medição de pH (ATC, compensação automática de temperatura)**

- 1) O procedimento é o mesmo do ponto 5-1 medição de PH (compensação manual da Temperatura), ainda que se deva preparar uma sonda de temperatura (opcional TP-07). Introduza o plugue TP-07's na "tomada da temperatura" (3-13 Fig. 1). Introduza a cabeça do sensor da sonda de temperatura (TP-07) na solução da medição.
- 2) A tela principal mostrará o valor de PH, a tela inferior mostrará a temperatura do sensor da solução a medir (medida pela sonda ATC, TP-07). **Quando já não estiver a usar o Eletrodo, deverá introduzir "a cabeça do eletrodo" (5-3, Fig. 2) no "Frasco de proteção" (5-4 Fig. 2)**

#### <span id="page-12-2"></span>**5.3 Medição mV**

O instrumento tem integrada a função de medição mV (mili volt) que lhe permite realizar uma medição seletiva de íons, uma medição de ORP (potencial de oxidação-redução) bem como outras medições precisas de mV.

1) Quando o medidor estiver no modo " PH" Pressione a tecla "Função" (3-6, Fig. 1) e a unidade que aparece na tela mudará de "pH" a "mV".

\* Pressione a Tecla "Função" para voltar à função "pH".

- 2) Prepare o eletrodo ORP (opcional, ORP-14), ponha o "plugue da sonda" do eletrodo ORP na "tomada de PH/BCN" (3-16, Fig. 1)
- 3) Na tela aparecerá o valor mV.

#### <span id="page-12-3"></span>**5.4 Calibração de pH**

#### **Considerações de calibração**

O ELETRODO de PH ideal gera de 0 mV a 7.00 de PH (177.4 mV a PH 4) e o medidor calibra– se sempre com os sinais que simulem o ELETRODO de PH ideal (baseado num ambiente de 25  $\mathrm{C}$ ).

No entanto, nem todos os eletrodos de PH são tão exatos como o eletrodo ideal, pelo que o processo de calibração é necessário quando se realize a primeira medição.

Além da primeira calibração, recomenda-se que os usuários realizem uma calibração regular para assegurar uma medição mais exata.

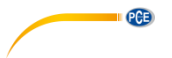

#### **Equipamento necessário para a calibração**

- 1) Eletrodo de pH (opcional)
- 2) Soluções tampão de pH (opcional)

# **Procedimento de calibração**

- 1) Prepare o eletrodo de PH (opcional), instale a "tomada/plugue da sonda" (5-1, Fig. 2) na "tomada de PH/BNC"(3-16, Fig. 1).
- 2) Acenda o medidor pressionando uma vez a "tecla Acender" (3-2, Fig. 1). Selecione o modo de medição de pH.
- 3) Ajuste o "Valor da compensação de temperatura" para que seja o mesmo que o valor da temperatura da solução de tampão de pH.
	- o Valor da compensação de temperatura manual, veja o capítulo 12-13, página 46
	- o Compensação automática de temperatura, deve estar conectada à sonda ATC (TP-07 opcional).
- 4. Segure o "Cabo do Eletrodo" (5-2, Fig. 2) com uma mão e introduza totalmente "a cabeça do sensor" na solução a medir enquanto move suavemente o eletrodo (5-3, Fig. 2). Na tela aparecerá o valor de pH.
	- o Se usa a sonda ATC, esta deverá estar imersa na solução.
- 5. Use dois dedos simultaneamente para pressionar a "Tecla REC" (3-4, Fig. 1) e a "Tecla HOLD" (3-3, Fig. 1) até que na tela apareça a mensagem seguinte e depois solte os dois dedos.

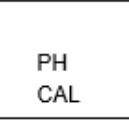

6. Pressione a " Tecla ▲ " (3-5, Fig. 1) ou a " Tecla▼" (3-6, Fig. 1) para selecionar a tela seguinte.

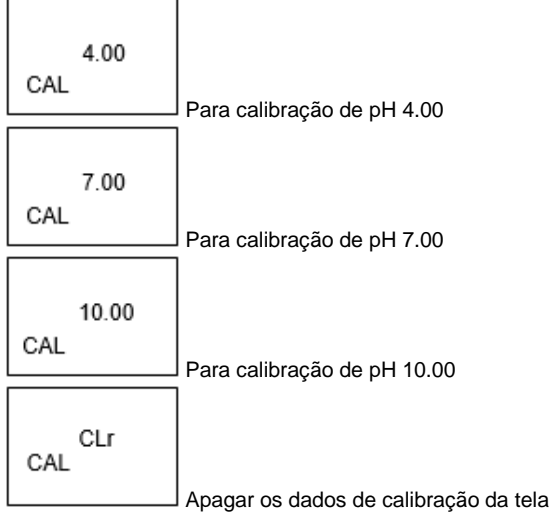

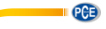

- Apos selecionar a tela a, b ou c, ponha a solução correspondente, por exemplo: A tela b deverá utilizar a solução regular de PH 7.00 A tela a deverá utilizar a solução regular PH 4.00 Pressione a "Tecla Enter" (3-4, Fig. 1) para guardar e finalizar o processo de calibração
- Se seleciona a tela d, pressione a "Tecla Enter" (3-4, Fig. 1) para apagar os dados de calibração anteriores.
	- 7) O processo completo terá que executar os dois pontos de calibração:

#### **Calibração pH7 Calibração H4 (ou calibração pH10)**

- o O procedimento de calibração deverá começar com a calibração PH7 para continuar com a calibração PH4 (ou PH10).
- o Enxugue o eletrodo com água destilada cada vez que realize uma calibração (PH7, PH4 ou PH10).
- o Repita os processos de calibração anteriores pelo menos duas vezes.

# <span id="page-14-0"></span>**6 Medição de condutividade / tds e processo de calibração**

As funções estabelecidas no medidor são:

- A unidade de tela ajusta-se à condutividade (uS, mS).
- A unidade de temperatura ajusta-se a ℃.
- O fator de compensação de temperatura estabelece-se a 2.0% por C
- Escala automática
- Desconexão automática
- O tempo de amostragem da função do datalogger é de 2 segundos.

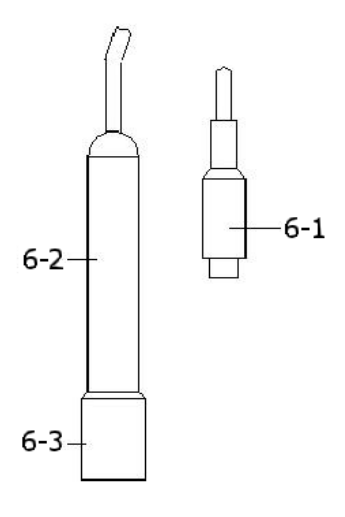

Fig. 3

© PCE Instruments 11

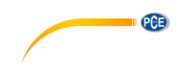

**Se for a primeira vez que se conecta a sonda de condutividade, deve-se realizar previamente o processo de calibração que se explica no capítulo 6-3, página 21**.

#### <span id="page-16-0"></span>**6.1 Medição da condutividade**

- 1) Prepare a sonda de condutividade (opcional, CDPB-03), instale o "plugue da sonda" (6-1, Fig. 3) na tomada" CD " (3-15, Fig. 1).
- 2) Ligue o medidor pressionando a tecla "Power". (3-2, Fig. 1). Selecione o modo de medição do medidor a "Cd " (medição de Condutividade), veja o capítulo 4.
- 3) Segure o "Cabo da sonda" (6-2, Fig. 3) com uma mão e introduza totalmente "a cabeça do sensor" (6-3, Fig.3) na solução a medir. Mova a sonda para deixar que a borbulha de ar interna saia da cabeça do sensor. Na tela aparecerão os valores de condutividade mS (uS) ao mesmo tempo que na parte inferior esquerda da tela aparecerá o valor de temperatura da solução medida.

#### **Funcionamento da faixa manual**

O medidor está desenhado para usar o modo de faixa automática. Pressione a tecla "Faixa" (3- 6, Fig. 1) para mudar a faixa de 200 uS, 2 mS, 20 mS, 200 mS e a faixa automática

#### **Mudar a unidade de temperatura para ºF**

Se quiser mudar a unidade de temperatura de °C a °F, por favor leia o capítulo 12-7 na página 43.

#### **Mudar o fator de coeficiente de temperatura**

O valor do fator de compensação de temperatura da solução de medição é por defeito 2.0% por ºC. Se quiser mudar este valor, por favor veja o capítulo 12-11 da página 45.

#### **Ajuste a zero**

Se a sonda não está imersa na solução de medição e na tela não aparece o valor zero, pressione a tecla "Zero" (3-5, Fig. 1) continuamente durante pelo menos 10 segundos para que na tela apareça zero. A função para colocar a zero apenas é válida para a faixa 200 uS e o valor é < 2.0 uS.

#### <span id="page-16-1"></span>**6.2 Medição TDS (PPM)**

Estes procedimentos de medição são os mesmos que no ponto: 6-1 Medição de condutividade (uS, mS), exceto para mudar a unidade da tela de uS, mS a PPM. Para ver os passos mais detalhadamente, veja o capítulo 12-12 na página 45.

#### <span id="page-16-2"></span>**6.3 Calibração**

- 1) Preparar a solução regular de condutividade (opcional), por exemplo: **1.413 mS Solução regular de condutividade, CD-14** Faixa da solução de calibração 200 uS:80 uS **Solução de calibração regular** Faixa da solução de calibração 20 mS: **12.88 mS Solução regular de condutividade** ou outra solução padrão de calibração
- 2) Instale o "plugue da sonda" (6-1, Fig. 3) na tomada "CD" (3-15, Fig. 1)
- 3) Acenda o medidor pressionando a tecla "Power" (3-2, Fig. 1). Selecione o modo de medição "Cd" (medição de condutividade)

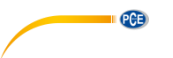

4) Segure o "Cabo do Eletrodo " (6-2, Fig. 3) com uma mão e introduza totalmente "a cabeça do sensor" (6-3, Fig. 3) na solução a medir. Mova a sonda para deixar que a borbulha de ar interna saia da cabeça do sensor.

Na tela aparecerão os valores de condutividade mS (uS).

5) Use dois dedos simultaneamente para pressionar a "Tecla REC" (3-4, Fig. 1) e a "Tecla HOLD" (3-3, Fig. 1) até que na tela apareça a mensagem seguinte e depois solte os dois dedos

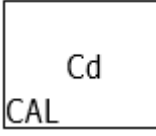

6) Pressione a tecla "Enter" (3-4, Fig. 1), e o valor da medição aparecerá tanto na tela superior como na inferior. Use a tecla "▲" (3-5, Fig. 1), e a tecla "▼" (3-6 Fig.1). Para ajustar o valor da tela superior igual ao valor da condutividade padrão. Pressione a tecla "Enter" (3-4. Fig. 1) para guardar os dados de calibração e terminar com o procedimento

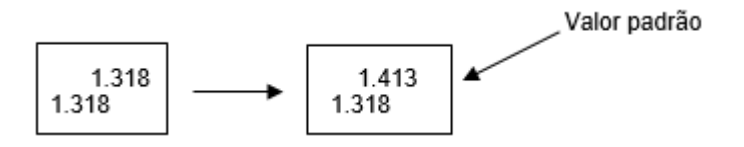

- **Se deseja realizar a calibração de apenas um ponto, basta executar a faixa 2mS (1.413 mS Cal.).**
- **Para os processos de calibração com múltiplos pontos execute primeiro a faixa de calibração 2 mS (1.413 mS Cal.) e depois as demais faixas de calibração, se necessário (faixa 20 uS, faixa 20 mS ou faixa 200 mS**).

# <span id="page-17-0"></span>**7 Medição de sal e calibração**

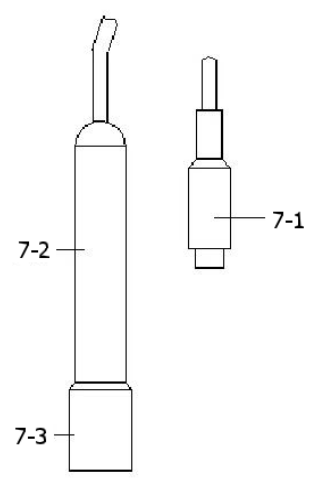

© PCE Instruments 14

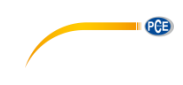

Fig. 4

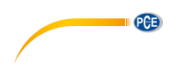

#### <span id="page-19-0"></span>**7.1 Medição de sal**

- 1) Prepare a sonda de condutividade (opcional, CDPB-03), instale o " Plugue da sonda " (7-1, Fig. 4) no conector " CD " (3-15, Fig. 1)
- 2) Ligue o medidor pressionando a tecla "Power"(3-2, Fig. 1). Selecione o modo de medição do medidor a "SALt" (medição de condutividade).
- 3) Segure o "Cabo da sonda" (7-2, Fig. 4) com uma mão e introduza totalmente a "Cabeça do sensor " (7-3, Fig. 4) na solução de medida. Mova a sonda e deixe que a borbulha de ar interna saia da cabeça do sensor. Na tela aparecerão os valores de sal (% peso)

### <span id="page-19-1"></span>**7.2 Calibração**

Se já foi realizada a calibração na faixa da condutividade, não é necessário realizar de novo outra calibração para a medição de sal.

# <span id="page-19-2"></span>**8 DO (Oxigênio dissolvido) medição e calibração**

#### <span id="page-19-3"></span>**8.1 Medição de oxigênio dissolvido**

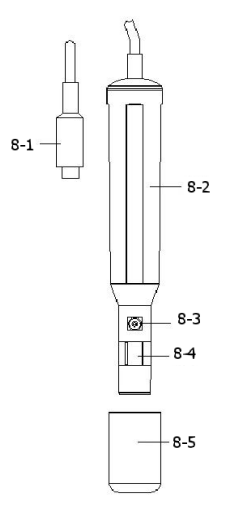

- 1) Prepare a sonda de oxigênio (opcional, DOPB-11), instale o "Plugue da sonda" (8-1, Fig. 5) no conector/tomada de entrada " DO" (3-14, Fig. 1).
- 2) Acenda o medidor pressionando o botão " Power" (3-2, Fig. 1). **Selecione o modo "do" no medidor (Medição do oxigênio dissolvido). Veja o capítulo 4**

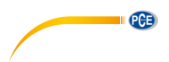

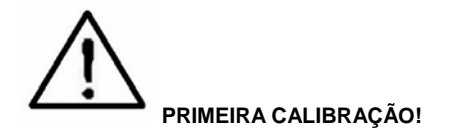

**Se for a primeira vez que usa o medidor de oxigênio dissolvido ou o faz depois de certo período de tempo, primeiro deverá realizar uma calibração. Para uma medição precisa, recomenda-se realizar uma calibração antes de cada medição. Os procedimentos de calibração explicam-se no capítulo 8-2.**

**3)**

- a. Introduza a sonda no líquido de medição até uma profundidade de pelo menos 10 cm para que a sonda seja afetada pela temperatura e a compensação automática de temperatura.
- b. Para que haja equilibro térmico entre a sonda e a amostra de medição deverá deixar atuar alguns minutos se a diferença de temperatura entre ambos é de apenas alguns graus Celsius.

**4)**

- a. Para medir o conteúdo de oxigênio dissolvido em qualquer líquido, é suficiente submergir a ponta da sonda na solução assegurando-se que a velocidade do líquido em contato com a sonda é pelo menos 0.2 - 0.3 m/s ou mova a sonda
- b. Durante as medições de laboratório, recomenda-se o uso de um agitador magnético para assegurar uma velocidade determinada no fluido. Neste sentido, os erros devidos à difusão do oxigênio presente no ar da solução reduzem-se ao mínimo.
- 5) Na tela aparecerão os valores do Oxigênio Dissolvido (mg/L) ao mesma tempo que na tela inferior aparecerá o valor da temperatura da solução de medição
- 6) Enxugue a sonda corretamente com água da torneira após cada série de medições.

#### **Oxigênio no ar**

Durante a medição de DO pressione uma vez a tecla, "Função" (3-6, Fig. 1) e na tela aparecerá "%O2" em vez de "mg/L " mostrando o valor do oxigênio no ar como referência @ Pressione de novo a tecla "Função", a tela voltará ao valor "mg/L".

#### **Mudar a unidade de temperatura a ºF**

Se pretender mudar a unidade de temperatura de °C a °F, por favor, leia o capítulo 12-7.

#### **Ajuste do valor da compensação de sal "% Sal"**

Se desejar mudar o valor da compensação de sal % veja o capítulo 12-8

#### **Ajuste da "Altura" do valor de compensação**

Se desejar mudar a Altura do valor de compensação, leia o capítulo 42-9, 12-10

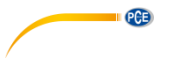

### <span id="page-21-0"></span>**8.2 Calibração**

- 1) Instale o "Plugue da sonda" (8-1, Fig. 5) na tomada " DO " (3-14, Fig. 1).
- 2) Conecte o medidor pressionando uma vez a tecla " Power "(3-2, Fig. 1).
	- Selecione o modo do medidor a "do" (Medição de "oxigênio dissolvido")
		- Pressione uma vez a tecla "Função" (3-6, Fig. 1), para que na tela apareça "%Ou2" em vez de "mg/L
- **3) Espere aproximadamente 5 minutos até que os valores da tela se estabilizem sem flutuações**
- 4) Use os dois dedos simultaneamente para pressionar a tecla " REC " (3-4, Fig. 1) e a tecla HOLD (3-3, Fig. 1) até que o medidor mostre por exemplo a seguinte tela, agora solte os dois dedos

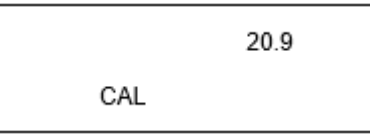

5) Pressione a tecla "Enter", e o valor da tela contará desde 30 até 0, para voltar depois à tela de medição normal e terminar o processo de calibração. O processo completo de calibração durará uns 30 segundos aproximadamente.

**Pressione uma vez a tecla "Função" (3-6, Fig. 1) para que a unidade da tela seja "mg/l".**

#### **Considerações sobre a calibração:**

- **a) Como o conteúdo de oxigênio no ar é normalmente de 20.9 %, use o valor do ar ambiental 02 para uma calibração rápida e precisa.**
- **b) bPor favor realize o processo de calibração num ambiente ventilado para obter um efeito melhor.**

#### <span id="page-21-1"></span>**8.3 Manutenção da sonda**

#### **A primeira vez que o usuário usa o medidor**

Tente manter a sonda DO nas melhores condições possível. Quando o usuário recebe a sonda de Oxigênio, primeiro deverá encher o Eletrólito da Sonda.

#### **O usuário já usou a sonda durante algum tempo**

Quando o usuário não possa calibrar o medidor corretamente ou o valor da leitura do medidor não seja estável, por favor comprove a sonda de oxigênio para ver se o eletrólito da cabeça da sonda está esgotado ou se o diafragma (cabeça da sonda com diafragma) tem algum problema (sujidade). Se assim for, encha o eletrólito ou mude "o diafragma da cabeça da sonda" e realize uma nova calibração.

#### **Consideração da temperatura (cabeça da sonda com diafragma)**

O componente da sonda de oxigênio é uma membrana fina de teflon colocada na ponta da sonda. A membrana é permeável às moléculas de oxigênio, mas não às moléculas maiores que contém o eletrólito. Devido a esta característica, o oxigênio pode-se difundir através da solução do eletrólito que contém a sonda. Esta concentração pode-se quantificar pelo circuito da medição.

Eletrólito da sonda de preenchimento, OXEL-03

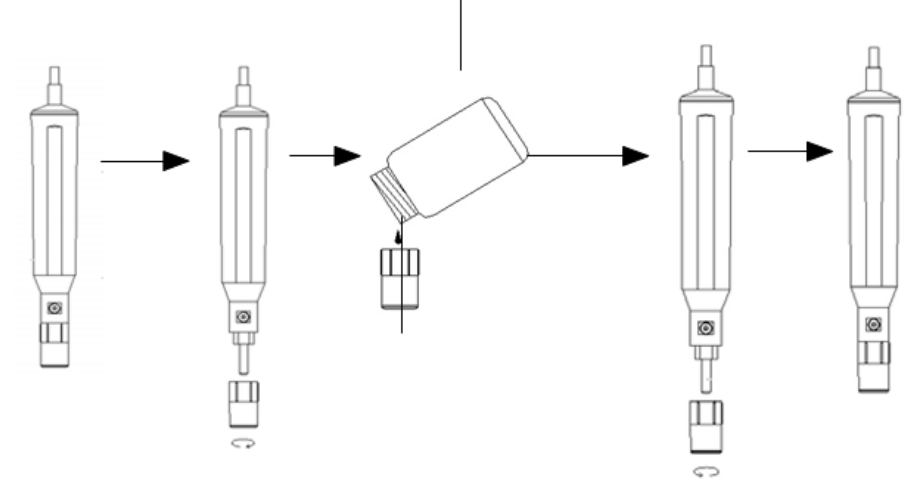

- 1) Desenrosque a "Cabeça da sonda" (9-3, Fig. 6)<br>2) Retire o Eletrólito usado do recipiente da "Cabe
- 2) Retire o Eletrólito usado do recipiente da " Cabeça da sonda"
- 3) Ponha o novo Eletrólito (OXEL-03) no recipiente da " Cabeça da sonda"
- 4) Enrosque a "Cabeça da sonda" (9-3, Fig. 6) no corpo da sonda
- 5) Quando não use a sonda, deverá pôr a funda de proteção da cabeça da sonda (8-5, Fig. 5)
- 9-1 Corpo da sonda 9-2 Metal de sensor de temperatura 9-3 Cabeça da sonda

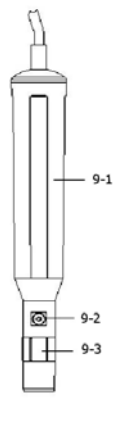

PCE

Fig. 6

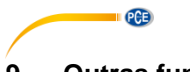

# <span id="page-23-1"></span><span id="page-23-0"></span>**9 Outras funções**

#### **9.1 Data-hold**

Durante a medição, pressione a tecla "Hold" (3-3, Fig. 1) para suspender o valor da medição. Na tela LCD aparecerá o símbolo "HOLD".

<span id="page-23-2"></span>Pressione de novo a tecla "Hold" para sair desta função

#### **9.2 Gravação de dados (leitura máx., mín.)**

- 1) A função de gravação de dados guarda as leituras dos valores máximos e mínimos. Pressione uma vez a tecla "REC" (3-4, Fig.1) para iniciar a função. O símbolo "REC" aparecerá na tela.
- 2) Com o símbolo "REC" na tela:
	- a) Pressione a tecla "REC" (3-4, Fig. 1) o símbolo "REC. MAX." junto com o valor máximo aparecerá na tela. Se quiser apagar o valor máximo, pressione a tecla "Hold" (3-3, Fig. 1) uma vez, e na tela somente aparecerá o símbolo "REC" e execute a função de cor continuamente.
	- b) Pressione de novo a tecla "REC" (3-4, Fig. 1), o símbolo "REC. MIN" junto com um valor mínimo aparecerão na tela. Se quiser apagar o valor mínimo, pressione a tecla "Hold" (3-3, Fig. 1) e na tela somente aparecerá o símbolo "REC." e execute a função de cor continuamente.
	- c) Para sair desta função, só pressione a tecla "REC" durante 2 segundos pelo menos. A tela voltará à leitura atual.

#### <span id="page-23-3"></span>**9.3 Acender / Apagar a luz de fundo do LCD**

Quando conecta o medidor, a luz do fundo da tela LCD acende-se automaticamente. Durante a medição pressione uma vez a tecla "Backlight" (3-2, Fig. 1) para apagar a luz de fundo. Pressione uma vez mais a tecla "Backlight" para acender a luz de fundo de novo.

### <span id="page-23-5"></span><span id="page-23-4"></span>**10 Data logger**

#### **10.1 Preparação antes de executar a função datalogger**

#### **a) Insira o cartão SD**

Prepare um cartão de memória SD (de 1 GB até 16 GB), insira o cartão SD na entrada do cartão (3-20, Fig. 1). A parte dianteira do cartão SD deve estar virada para a tampa inferior.

#### **b) Formatação do cartão SD**

Se o cartão SD se usa pela primeira vez com o medidor, recomenda-se realizar primeiro uma "Formatação de cartão SD". Por favor, veja o capítulo 12**-1.**

#### **c) Ajuste da hora**

Se o medidor se usa pela primeira vez, deve-se ajustar o relógio. Veja o capítulo 12-2.

#### **d) Configuração do formato decimal**

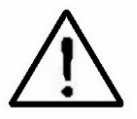

A estrutura de dados numérica do cartão SD usa por defeito " . " como decimal, por exemplo "20.6" "1000.53" . Mas em certos continentes (Europa...) usa-se " , " como ponto decimal, por exemplo " 20, 6 " "1000,53". Nesta situação, deve-se mudar primeiro o ponto decimal. Detalhes do ajuste do ponto decimal no capítulo 12-6

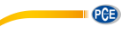

#### <span id="page-24-0"></span>**10.2 Datalogger automático (estabelecer o tempo de amostragem ≥ 1 segundo)**

#### **a) Iniciar o datalogger**

Pressione uma vez a tecla "REC" (3-4, Fig. 1) e na tela LCD aparecerá o texto "REC", depois pressione a "Tecla Logger" (3-8, Fig. 1), e o símbolo "DATALOGGER" piscará enquanto os d.ados de medição e a informação horária se guardam no circuito da memória.

#### **Nota:**

- Como estabelecer tempo de amostragem, veja o capítulo 12-3.
- Como ativar o aviso sonoro, veja o capítulo 12-5.

#### **b) Parar o datalogger**

Durante a execução da função de Datalogger, pressionando uma vez a tecla "Logger" (3-8, Fig. 1), parará a função do Datalogger (deixa de guardar os dados de medição no circuito de memória temporariamente). Simultaneamente, o texto "DATALOGGER" deixará de piscar.

#### **Nota:**

Se pressionar uma vez mais a tecla "Logger" (3-8, Fig. 1) executa-se de novo o Datalogger, o texto "DATALOGGER" piscará.

#### **c) Finalizar el Datalogger**

Durante a pausa da função Datalogger, pressione continuamente o botão "REC" (3-4, Fig. 1) pelo menos durante dois segundos. A indicação "REC" desaparece e finalizase a função datalogger.

#### <span id="page-24-1"></span>**10.3 Datalogger manual (estabelecer o tempo de amostragem = 0 segundo)**

**a)** Pressione uma vez a tecla "REC" (3-4, Fig. 1), na tela aparece o texto "REC", depois pressione uma vez a tecla "Logger" (3-8, Fig. 1), o símbolo REC piscará e emite-se um som ao mesmo tempo em que os dados de medição com a informação horária se guardam no circuito de memória. A tela inferior mostrará a Posição (Localização) e ficará também guardada no cartão SD.

**Nota**: Durante a execução do datalogger manual, pressione a tecla "▲" (3-5, Fig. 1) e o número inferior (nº de posição) piscará. Pode-se usar a tecla "▲" (3-5, Fig. 1) ou "▼" (3-6, Fig. 1) para ajustar a posição da medição (1 até 99, por exemplo casa 1 até casa 99) para identificar a localização da medição, a tela inferior mostrará P  $x(x = de 1 a 99)$ .

#### **b) Finalizar o datalogger**

Pressione continuamente a tecla "REC" (3-4, Fig. 1) durante pelo menos 2 segundos, a indicação "REC" desaparece e finaliza-se o datalogger.

#### <span id="page-24-2"></span>**10.4 Para comprovar a informação horária**

Na tela normal de medição (isto é, sem o datalogger):

- 1) Pressionando uma vez a tecla "Time" (3-7, Fig. 1), na tela inferior aparecerá: Hora/Minuto/Segundo (h.m.s).
- 2) Pressionando de novo a tecla "Time" (3-7, Fig. 1), na tela inferior aparecerá: Ano/Mês/Data (aa.mm.dd.)
- 3) Pressionando uma vez mais a tecla "Time" (3-7, Fig. 1), a tela LCD voltará ao modo normal.

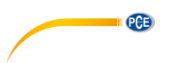

#### <span id="page-25-0"></span>**10.5 Comprovar a informação do tempo de amostragem**

No modo de medição normal (sem usar o Datalogger), se pressionar uma vez a tecla "Sampling" (3-8, Fig. 1), a tela inferior mostrará o tempo de amostragem.

#### <span id="page-25-1"></span>**10.6 Estrutura do cartão de Dados SD**

- 1) Quando usado pela primeira vez o cartão SD gera uma rota: **WAA01**
- 2) A primeira vez que se executa o Datalogger, sob a rota WAA01\, gerar-se-á um novo arquivo com o nome de WAA01001.XLS. Após sair do Datalogger, execute-a de novo, e os dados guardar-se-ão no arquivo WAA01001.XLS até que o número de colunas de dados atinja as 30,000 colunas, depois gerar-se-á um novo arquivo, por exemplo WAA01002.XLS. 3) Na pasta WAA01\, se o número total de arquivos é superior a 99, gera-se uma nova
- rota, como WAA02\ ........
- 4) A estrutura da rota do arquivo seria: WAA01\ WAA01001.XLS WAA01002.XLS ..................... WAA01099.XLS WAA02\ WAA02001.XLS WAA02002 XLS ..................... WAA02099.XLS WAAXX\ .....................

.....................

Nota: XX: O valor máximo é 10.

# <span id="page-26-0"></span>**11 Guardar os dados do cartão SD no computador (EXCEL SOFTWARE)**

- 1) Depois de executar a função de Datalogger, retire o cartão SD da entrada no medidor (3-20, Fig. 1).
- 2) Introduza o cartão SD na entrada do computador para cartões SD (se seu computador tem esta instalação) ou insira o cartão SD no "adaptador do cartão". Depois conecte o "adaptador do cartão SD" ao computador.
- 3) Ligue o computador e arranque " EXCEL software". Descarregue o arquivo de dados (por exemplo, o arquivo chamado WAA01001.XLS, WAA01002.XLS) do cartão SD para o computador. Os dados guardados aparecerão na tela de EXCEL (por exemplo, como se mostra na seguinte tela de EXCEL), depois o usuário pode usar todos estes dados de EXCEL para realizar uma posterior análise gráfica.

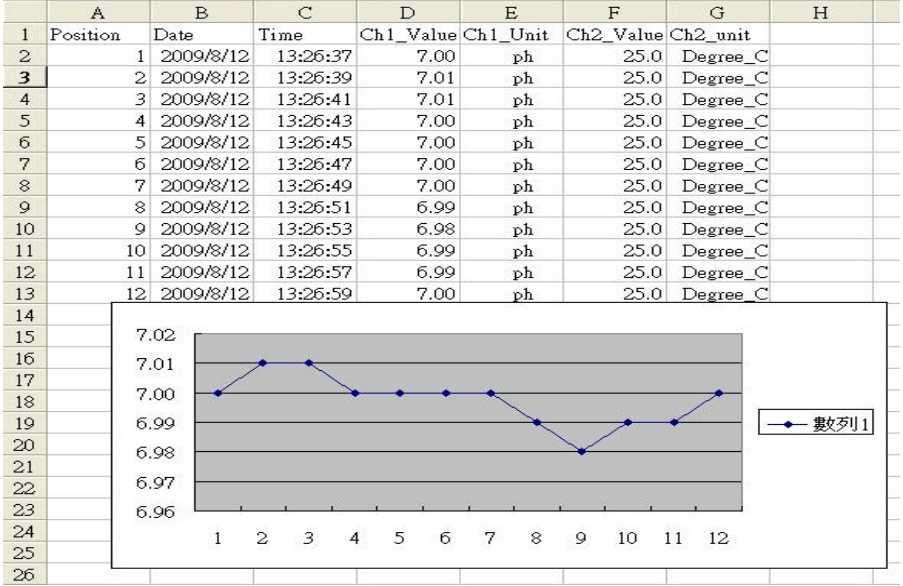

#### Tela de dados de EXCEL (exemplo 1)

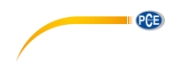

# Tela de dados de EXCEL (exemplo 2)

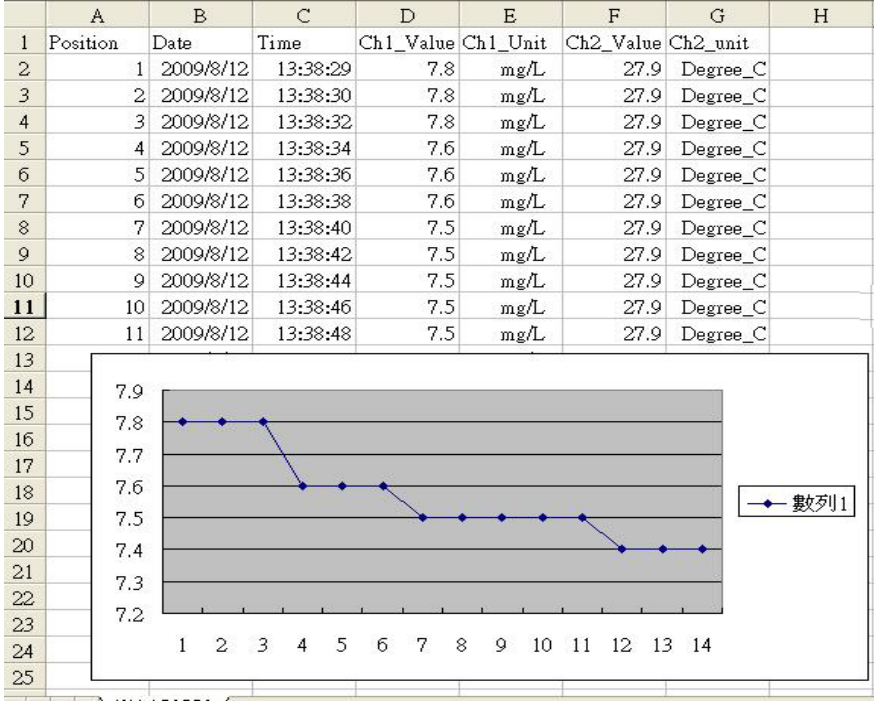

# Tela de dados de EXCEL (exemplo 3)

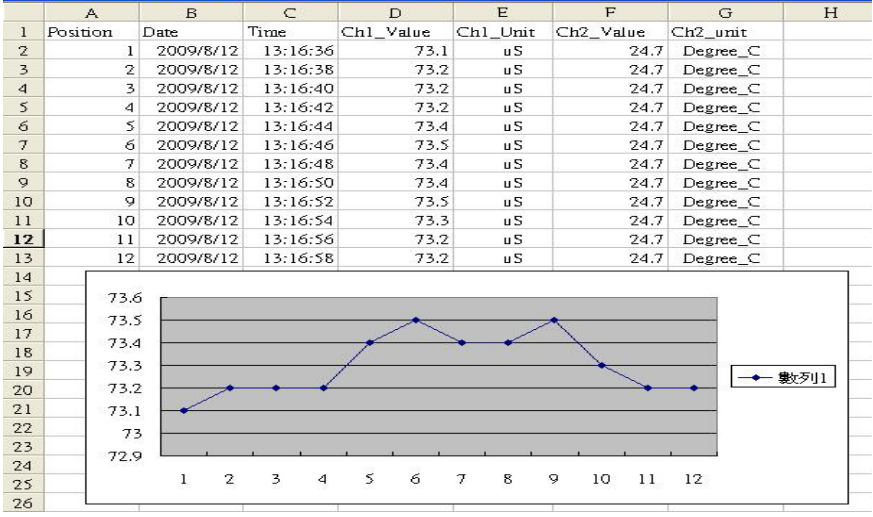

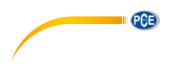

# <span id="page-28-0"></span>**12 Configuração avançada**

Sem executar a função de Datalogger, pressione continuamente a tecla "SET" (3-8, Fig. 1) pelo menos durante dois segundos para entrar no modo "Configuração avançada". Depois pressione uma vez a "tecla SET" (3-8, Fig. 1) para selecionar as oito funções principais que aparecerão na tela:

- **Sd F** Formato do cartão de memória SD
- **dAtE** Ajuste da hora do relógio (Ano/Mês/Data, Hora/Minuto/Segundo
- **SP-t** Configuração do tempo de amostragem (Hora/Minuto/Segundo)
- **PoFF** Desconexão automática<br>**bEFP** Acender/Apagar o som o
- **bEEP** Acender/Apagar o som de aviso
- **dEC** Estabelecer o ponto decimal
- **t-CF** Selecionar a unidade de temperatura ℃ ou ℉
- **SALt** Estabelecer a compensação de sal % DO (oxigênio dissolvido), somente DO
- **High** Estabelecer a altura da compensação de DO (metro), somente DO (oxigênio dissolvido)
- **Highf** Estabelecer a altura da compensação de DO (pés), somente DO (oxigênio dissolvido)
- **PEr C** Estabelecer o fator de compensação de temperatura CD, somente CD
- **tdS** Configurar CD a TDS ou TDS a CD, somente CD
- **t-SEt** Estabelecer o valor da compensação de temperatura manual do PH, e o PH somente
- **ESC** Sair da configuração avançada

Nota:

- a) DO Modo de oxigênio dissolvido CD – Modo de condutividade/TDS pH – Modo pH/mV
- b) Durante a execução da função "Configuração avançada" se pressiona uma vez a tecla "ESC" (3-3, Fig. 1) sairá desta função e voltará à tela normal.

#### <span id="page-28-1"></span>**12.1 Formatação do cartão de memória SD**

#### **Quando na tela inferior aparece " Sd F"**

- 1) Use a tecla " " (3-5, Fig. 1) ou "▼" (3-6, Fig. 1) para selecionar entre "yES" ou " no". **yES – Formatar o cartão de memória SD no –– Não formatar o cartão de memória SD**
- 2) Se seleciona "yES", pressione uma vez mais a tecla "Enter" (3-4, Fig. 1) e a tela mostrará o texto "yES Ent". Para confirmar de novo, se está seguro, pressione a tecla "Enter" e se formatará o cartão de memória SD apagando todos os dados que existiam no dito cartão.

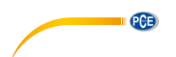

### <span id="page-29-0"></span>**12.2 Configurar a hora do relógio (Ano/Mês/Data; Hora/Minuto/Segundo)**

### *Quando na tela superior aparece "Date"*

- 1) Use a tecla " ▲ " (3-5, Fig. 1) ou " ▼" (3-6, Fig. 1) para ajustar o valor (a configuração começa pelo ano). Depois de que o valor desejado se tenha introduzido, pressione a tecla "Enter" (3-4, Fig. 1) para ir ao seguinte valor (por exemplo, se o primeiro valor é o ano depois terá que configurar o Mês, Data, Hora, Minuto e segundo). **Nota:** O valor ajustado piscará.
- 2) Após configurar todos os valores (Ano, Mês, Data, Hora, Minuto e segundo), pressione a tecla "SET" para guardar. Agora a tela irá à configuração do tempo de amostragem (Capítulo 12-3).

**Nota:** Após ajustar os valores horários, o relógio interno mostrará a hora com precisão inclusive se o aparelho se desconecta e se a bateria está suficientemente carregada.

#### <span id="page-29-1"></span>**12.3 Estabelecer o tempo de amostragem (Hora / Minuto / Segundo)**

#### *Quando na tela superior apareça "SP-t"*

1) Use a tecla "▲ " (3-5, Fig. 1) ou " ▼" (3-6, Fig. 1) para ajustar o valor (a configuração começa pelo valor da hora). Depois de estabelecer o valor desejado, pressione a tecla "Enter" (3-4, Fig. 1) para ajustar o seguinte valor (por exemplo, o primeiro valor seria a hora, depois o Minuto e por último o segundo).

**Nota: O valor ajustado piscará.** 

2) Após ajustar todos os valores (Hora, Minuto, Segundo), pressione a tecla "SET" (3-8, Fig. 1) para guardar. A tela irá à tela de configuração de "Desconexão automática" (Capítulo 12-4).

### <span id="page-29-2"></span>**12.4 Desconexão automática**

#### *Quando na tela inferior aparece " PoFF "*

- 1) Use a tecla "  $\triangle$  " (3-5, Fig. 1) ou "  $\Psi$  " (3-6, Fig. 1) para selecionar entre "  $vES$  " ou "no ". **yES – Desconexão automática ativada. no – Desconexão automática desativada.**
- 2) Após selecionar " yES " ou " no ", pressione a tecla "Enter" (3-4, Fig. 1) para guardar a função preestabelecida.

#### <span id="page-29-3"></span>**12.5 Estabelecer o tom de aviso ON/OFF**

#### *Quando na tela inferior aparece " bEEP* "

- 1) Use a tecla " ▲ " (3-5, Fig. 1) ou " ▼" (3-6, Fig. 1) para selecionar entre " yES " ou "no ". **yES –O som de aviso do medidor estará ativado. no – O som de aviso do medidor estará desativado**
- 2) Após selecionar " yES " ou " no ", pressione a tecla "Enter " (3-4, Fig. 1) para guardar o dito aiuste.

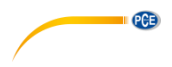

#### <span id="page-30-0"></span>**12.6 Configuração do ponto decimal do cartão SD**

A estrutura numérica dos dados do cartão SD usa por defeito o ". " como ponto decimal, por exemplo "20.6" "1000.53". No entanto, em alguns países ou continentes (Europa...) usa-se a ", " como ponto decimal como por exemplo " 20,6 " "1000,53". Se isto sucede, deverá mudar primeiro o ponto decimal.

### *Quando a tela inferior mostra " dEC"*

1) Use a tecla " ▲ " (3-5, Fig. 1) ou " ▼ " (3-6, Fig. 1) para selecionar o valor entre "bASIC" ou "Euro".

**bASIC - Usa " . " como ponto decimal**

#### **Euro - Usa " , " como ponto decimal**

2) Após selecionar o valor entre "bASIC" ou "Euro", pressione a tecla "Enter" (3-4, Fig. 1) para guardar a configuração**.**

#### <span id="page-30-1"></span>**12.7 Selecionar a unidade de temperatura ºC ou ºF**

### *Quando na tela inferior apareça "t-CF"*

- 1) Use a tecla "  $\blacktriangle$  " (3-5, Fig. 1) ou "  $\Psi$ " (3-6, Fig. 1) para selecionar na tela superior " C " ou" F **".**
	- **C – A unidade de temperatura é ºC F – A unidade de temperatura é ºF**
- 2) Após selecionar a unidade desejada " C " ou " F ", pressione a tecla "Enter" (3-4, Fig. 1) para guardar a configuração.

#### <span id="page-30-2"></span>**12.8 Estabelecer o valor da compensação de DO sal %**

#### *Quando na tela inferior apareça "sALt"*

- 1) Esta função é apenas para o modo DO (oxigênio dissolvido) para ajustar o valor da compensação da sonda de sal%. O valor por defeito é 0% de sal.
- 2) Use a tecla " ▲ " (3-5, Fig. 1) ou " ▼ " (3-6, Fig. 1) para selecionar o valor de compensação de sal% desejado, depois pressione a tecla "Enter" (3-4, Fig. 1) para guardar o valor temporariamente.

#### <span id="page-30-3"></span>**12.9 Estabelecer o valor da compensação da altura de DO (metros)**

#### *Quando na tela inferior apareça "High-"*

- 1) Esta função é apenas para o modo DO (oxigênio dissolvido) para ajustar a altura da sonda do valor da compensação em metros. O valor por defeito é de 0 metros.
- 2) Use a tecla " ▲ " (3-5, Fig. 1) ou " ▼ " (3-6, Fig. 1) para selecionar o valor de compensação desejado (metros), depois pressione a tecla "Enter" (3-4, Fig. 1) para guardar o valor temporariamente.

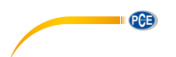

### <span id="page-31-0"></span>**12.10 Estabelecer o valor da compensação da altura de DO (pés)**

### *Quando na tela inferior apareça "Highf"*

- 1) Esta função é apenas para o modo DO (oxigênio dissolvido) para ajustar a altura da sonda do valor da compensação em pés. O valor por defeito é de 0 pés.
- 2) Use a tecla " ▲ " (3-5, Fig. 1) ou " ▼ " (3-6, Fig. 1) para selecionar o valor de compensação desejado (pés), depois pressione a tecla "Enter" (3-4, Fig. 1) para guardar o valor temporariamente.

#### <span id="page-31-1"></span>**12.11 Estabelecer o fator de compensação de temperatura CD**

#### *Quando na tela inferior apareça "Per C"*

- 1) Esta função é apenas para o modo de Condutividade (TDS) para ajustar o valor de compensação de temperatura da sonda %/por ºC. O valor por defeito é de 2 %/ por ºC.
- 2) Use a tecla "  $\blacktriangle$  " (3-5, Fig. 1) ou "  $\blacktriangledown$  " (3-6, Fig. 1) para selecionar o valor superior desejado para a compensação de temperatura (%/per ºC), depois pressione a tecla "Enter" (3-4, Fig. 1) para guardar o valor temporariamente.

#### <span id="page-31-2"></span>**12.12 Estabelecer de CD a TDS ou de TDS a CD, ou CD somente**

#### *Quando na tela inferior apareça "tdS"*

- 1) Esta função é apenas para o modo de Condutividade (TDS) para ajustar a função de a condutividade (uS, mS) a TDS (PPM) ou de TDS (PPM) a Condutividade (uS, mS) **tdS - TDS ( PPM ) Cd - Condutividade (uS, mS)**
- 2) Use a tecla "  $\blacktriangle$  " (3-5, Fig. 1) ou a tecla "  $\nabla$  " (3-6, Fig. 1) para selecionar " Cd " ou " tdS ", depois pressione a tecla "Enter" (3-4, Fig. 1) para guardar a função estabelecida.

#### <span id="page-31-3"></span>**12.13 Ajustar o valor de compensação de temperatura manual de pH**

#### *Quando na tela inferior apareça "t-SEt"*

- 1) Esta função é apenas para a medição de pH para ajustar o valor manual de compensação de temperatura do eletrodo de pH. O valor por defeito é 25 ºC (77 ºF).
- 2) Use a tecla "  $\blacktriangle$  " (3-5, Fig. 1) ou a tecla "  $\nabla$  " (3-6, Fig. 1) para selecionar o valor desejado da compensação de temperatura (ºC o ºF), depois pressione a tecla "Enter" (3-4, Fig. 1) para guardar a configuração.

#### <span id="page-31-4"></span>**12.14 ESC**

#### *Quando na tela aparece "ESC"*

Quando na tela aparece "ESC", pressione a tecla "SET" (3-8, Fig. 1) ou "ESC" (3-3, Fig. 1) para finalizar a configuração avançada e voltar à tela de medição normal.

#### **Nota:**

Durante a execução da função da "Configuração Avançada" se pressiona a tecla "ESC" (3-3, Fig. 1) sairá da "Configuração Avançada" e a tela voltará ao modo normal.

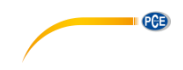

# <span id="page-32-0"></span>**13 Alimentação com adaptador DC**

O medidor também pode alimentar-se com o adaptador opcional de DC de 9V. Insira a ficha do adaptador na tomada de entrada do Adaptador DC 9V (3-17, Fig. 1). O medidor estará permanentemente ligado quando use o adaptador DC. (A tecla de acender ficará desabilitada).

# <span id="page-32-1"></span>**14 Mudança de pilhas**

- 1) Quando no canto esquerdo da tela LCD apareca o símbolo  $\sqrt[n]{\phantom{\mathbb{Z}}\phantom{\mathbb{Z}}\phantom{\mathbb{Z}}}$  ", significa que é necessário mudar as pilhas. No entanto, é possível realizar algumas horas de medições até que o aparelho se torne impreciso.
- 2) Solte os "Parafusos da tampa das pilhas" (3-11, Fig. 1) e tire a " Tampa do compartimento das pilhas" e de seguida retire as pilhas usadas do aparelho.
- 3) Mude as pilhas usadas por 6 pilhas novas DC 1.5 V (UM3, AA, Alcalina/alta resistência), e volte a pôr a tampa.
- 4) Assegure-se de que a tampa do compartimento das pilhas fica bem fixa depois de mudar as pilhas.

### <span id="page-32-2"></span>**15 Reinício do sistema**

Se o medidor apresentar algum problema como: CPU system is hold (por exemplo, a tecla não funciona…). Neste caso faça REINICIO do sistema para resolver o problema.

O sistema RESET seguirá o seguinte método: Mantendo-o aceso, use uma agulha para pressionar o botão "Reset" (3-18, Fig. 1) e reiniciar o sistema.

# <span id="page-32-3"></span>**16 Interface de serie RS121PC**

O instrumento tem uma interface de série RS232 PC através de um terminal de 3.5 mm (3-19 Fig. 1). A saída de dados é um fluxo de 16 dígitos que se usa para aplicações específicas.

É necessário um cabo RS232 com as seguintes conexões para unir o aparelho com a porta do PC.

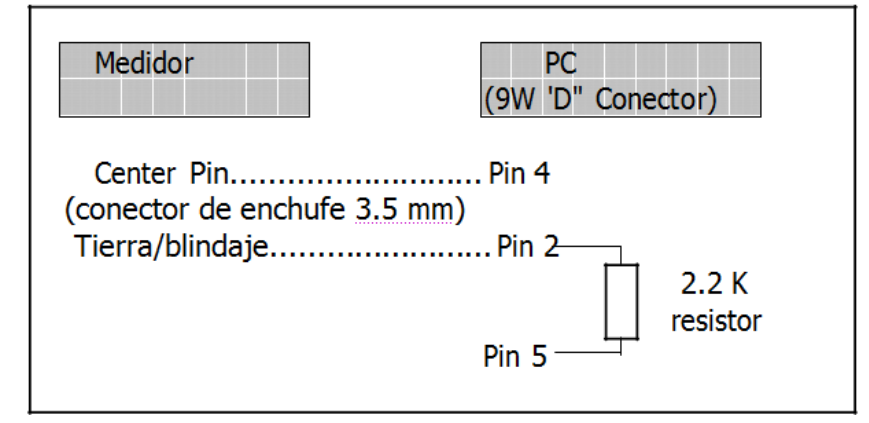

O fluxo de dados de 16 dígitos aparecerá com o seguinte formato:

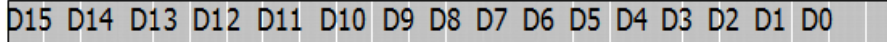

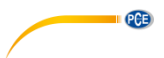

#### **Cada dígito indica o seguinte estado:**

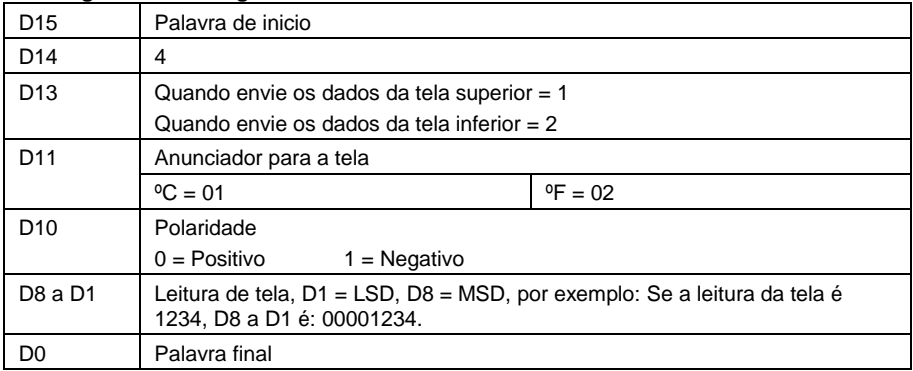

#### **Formato RS232 Format: 9600, N, 8, 1**

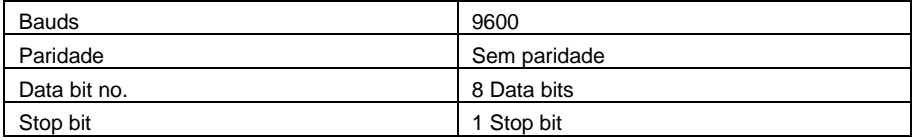

# <span id="page-33-0"></span>**17 Garantia**

Nossas condições de garantia estão explicadas em nossas Condições Gerais, disponíveis aqui: <https://www.pce-instruments.com/portugues/impreso> .

#### <span id="page-33-1"></span>**18 Reciclagem**

Por seus conteúdos tóxicos, as baterias não devem ser depositadas junto aos resíduos orgânicos ou domésticos. As mesmas devem ser levadas até os lugares adequados para a sua reciclagem.

Para cumprir a norma (devolução e eliminação de resíduos de aparelhos elétricos e eletrónicos) recuperamos todos nossos aparelhos do mercado. Os mesmos serão reciclados por nós ou serão eliminados segundo a lei por uma empresa de reciclagem.

#### **Envie para:**

PCE Ibérica S.L. C/ Mayor 53, bajo 02500 Tobarra (Albacete) España

Poderão entregar-nos o aparelho para proceder a reciclagem do mesmo corretamente. Podemos reutilizá-lo ou entregá-lo para uma empresa de reciclagem cumprindo assim com a normativa vigente.

EEE: PT100115 P&A: PT10036

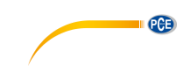

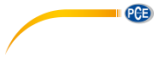

# **Informação de contato da PCE Instruments**

#### **Alemanha França Espanha**

Im Langel 4 23, rue de Strasbourg<br>
D-59872 Meschede<br>
G7250 Soultz-Sous-Fo

PCE Produktions- und PCE Instruments UK Ltd PCE Italia s.r.l.<br>Pritwicklungsgesellschaft mbH Init 11 Southooint Business Park Via Pesciatina 878 / B-Interno 6 www.pce-instruments.com/deutsch www.pce-instruments.com/english www.pce-instruments.com/italiano

#### **Países Baixos China China Hong Kong**

Institutenweg 15 1519 Room, 6 Building

#### **Estados Unidos Turquia**

711 Commerce Way suite 8 Halkalı Merkez Mah. Jupiter / Palm Beach Pehlivan Sok. Não.6/C USA Türkiye Tel: +1 (561) 320-9162 Tel: 0212 471 11 47 Fax: +1 (561) 320-9176 Faks: 0212 705 53 93 info@pce-americas.com info@pce-cihazlari.com.tr

PCE Deutschland GmbH PCE Instruments France EURL PCE Ibérica S.L.<br>
Im Langel 4 23. rue de Strasbourg PCE IDE Calle Mayor. 53 D-59872 Meschede 67250 Soultz-Sous-Forets 02500 Tobarra (Albacete) Deutschland France España Tel.: +49 (0) 2903 976 99 0 Téléphone: +33 (0) 972 3537 17 Tel. : +34 967 543 548 Fax: +49 (0) 2903 976 99 29 Numéro de fax: +33 (0) 972 3537 18 Fax: +34 967 543 542 info@pce-instruments.com info@pce-france.fr info@pce-iberica.es www.pce-instruments.com/deutsch www.pce-instruments.com/french www.pce-instruments.com/espanol

#### **Alemanha Reino Unido Itália**

Entwicklungsgesellschaft mbH Unit 11 Southpoint Business Park Via Pesciatina 878 / B-Internation International<br>Im Langel 26 - Im Langel 26 - Ensign Way, Southampton 656010 Loc. Gragnano Ensign Way, Southampton D-59872 Meschede Hampshire Hampshire Capannori (Lucca)<br>
Deutschland Capannori (Lucca)<br>
Deutschland Christ Christ Christ Christ Christ Christ Christ Christ Christ Christ Christ Christ Christ Christ United Kingdom, SO31 4RF Inner Italia Tel.: +49 (0) 2903 976 99 471 Tel: +44 (0) 2380 98703 0 Telefono: +39 0583 975 114 Fax: +49 (0) 2903 976 99 9971 Fax: +44 (0) 2380 98703 9 Fax: +39 0583 974 824 info@pce-instruments.com info@pce-instruments.co.uk info@pce-italia.it

PCE Brookhuis B.V. PCE (Beijing) Technology Co., Limited PCE Instruments HK Ltd.<br>
Institutenwed 15 1519 Room. 6 Building Unit J. 21/F.. COS Centre 7521 PH Enschede Zhong Ang Times Plaza 56 Tsun Yip Street Nederland Não. 9 Mentougou Road, Tou Gou District Kwun Tong Telefoon: +31 (0)53 737 01 92 102300 Beijing, China Kowloon, Hong Kong info@pcebenelux.nl Tel: +86 (10) 8893 9660 Tel: +852-301-84912 www.pce-instruments.com/dutch info@pce-instruments.cn jyi@pce-instruments.com www.pce-instruments.cn www.pce-instruments.cn

PCE Americas Inc. PCE Teknik Cihazları Ltd.Şti. 33458 FL 34303 Küçükçekmece - İstanbul www.pce-instruments.com/us www.pce-instruments.com/turkish